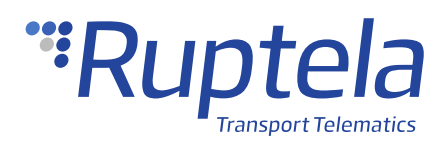

# **Vehicle door lock-unlock**

# **1 Introduction**

### 1.1 About the Functionality

The vehicle lock-unlock functionality is used to remotely lock or unlock vehicle doors using an SMS command. This is done using DOUT impulses and CAN door state data.

### 1.2 Legal Information

Copyright © 2020 Ruptela. All rights reserved. Reproduction, transfer, distribution or storage of parts or all of the contents in this document in any form without the prior written permission of Ruptela is prohibited. Other products and company names mentioned in this document are trademarks or trade names of their respective owners.

### 1.3 Compatibility

This functionality is compatible with the following devices with the newest firmware version:

- Trace5
- FM-Tco4 LCV

### 1.4 Contact Information

#### **General enquiries** Website: [ruptela.com](https://www.ruptela.com/) E-mail: [info@ruptela.com](mailto:info@ruptela.com) Phone: +370 5 2045188 **Technical support** E-mail: [support@ruptela.com](mailto:support@ruptela.com) Phone: +370 5 2045030

## 1.5 Document Changelog

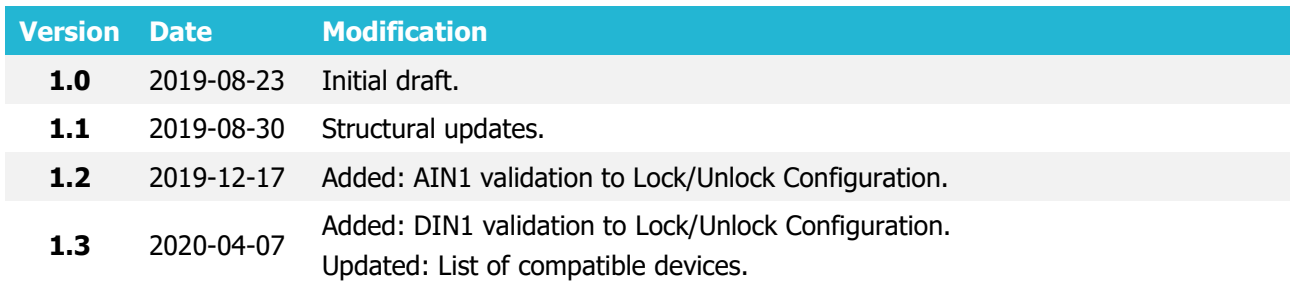

### 1.6 Notations

The following notations are used in this document to highlight important information:

#### **Bold text**

Used to indicate user interface elements or for emphasis.

Italic text

Used to indicate items that belong to a list and can be selected.

#### **Note**

 $\mathbf{\Omega}$ Used to highlight important information or special conditions.

### 1.7 References

User manuals and SMS commands list:<https://doc.ruptela.lt/display/AB/Tracking+devices>

# **2 Configuration**

This functionality requires the use of the advanced configurator.  $\boldsymbol{\theta}$ 

### 2.1 Starting the Configuration

To start the configuration, follow these steps:

- 1. Open the advanced configurator. Select the COM port to which your device is connected.
- 2. Click **Connect**.
- 3. Click the **Options** button in the **IO events** section to open the **IO Settings** window.

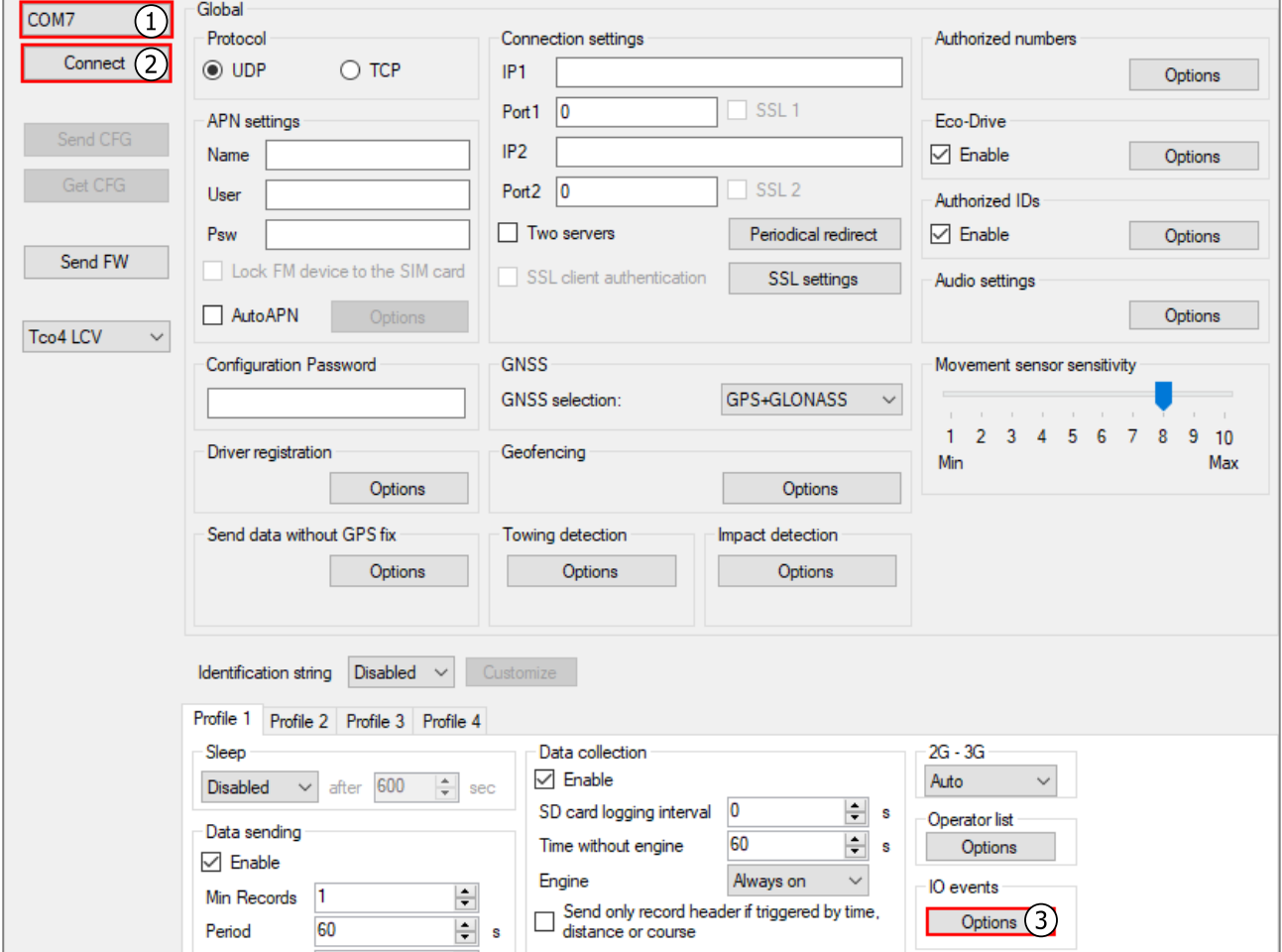

## 2.2 DOUT Configuration

Configure the DOUTs according to which DOUT you want to use for locking, unlocking, etc. by selecting specific modes in the **Digital outputs** section. Each mode can be selected on only one DOUT. The DOUTs are disabled by default.

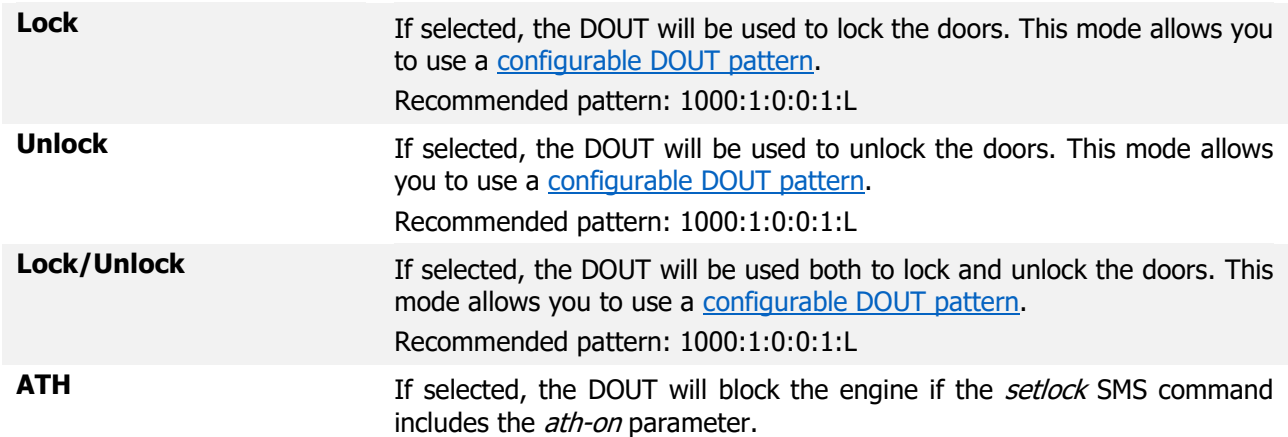

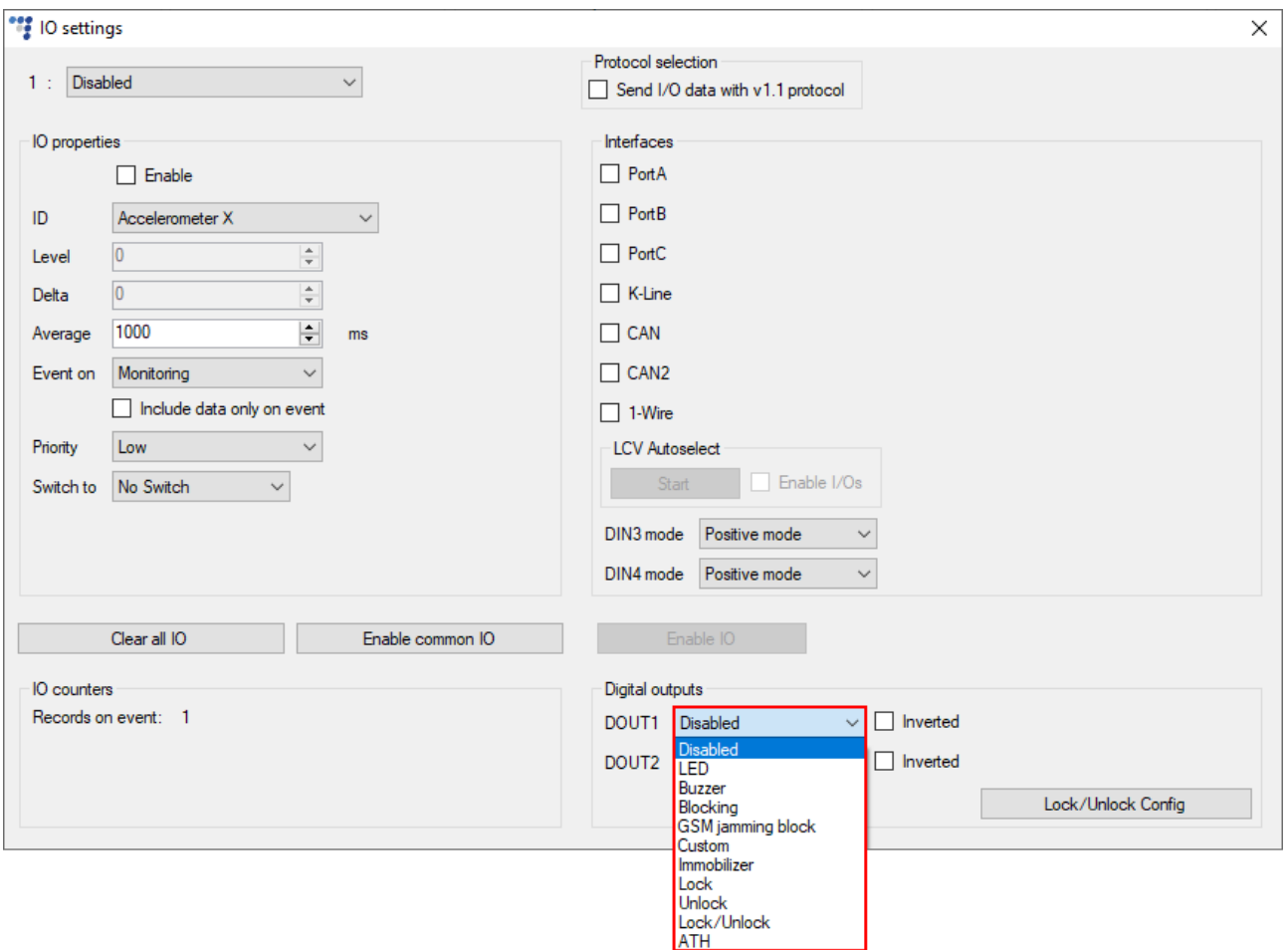

### 2.3 Lock/Unlock Configuration

Click **Lock/Unlock Config** next to the **Digital outputs** section to open an additional settings window. Here you can enable the functionality, as well as enable door state validation.

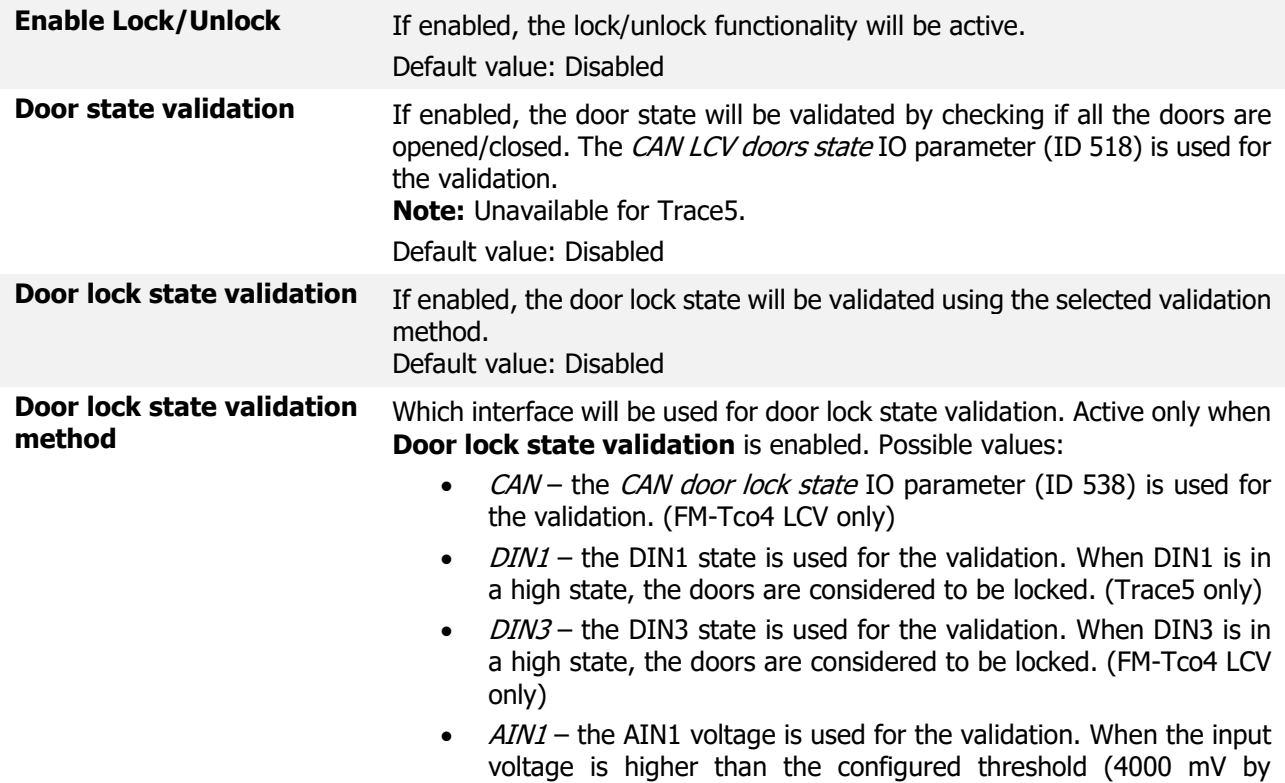

default), the doors are considered to be locked. (FM-Tco4 LCV only)

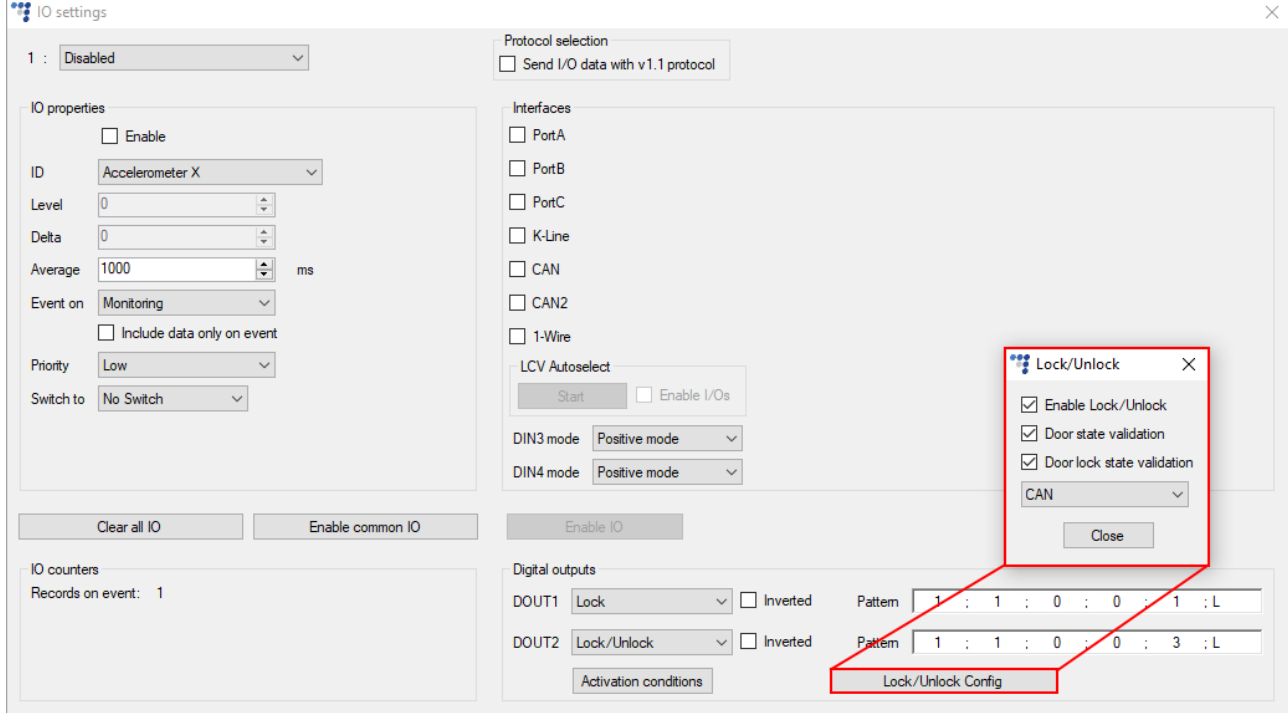

Default value: CAN (FM-Tco4 LCV) or DIN1 (Trace5)

## 2.4 Finishing the Configuration

To finish the configuration, close the **Lock/Unlock** and **IO Settings** windows. Click **Send CFG** to send the configuration to the device.

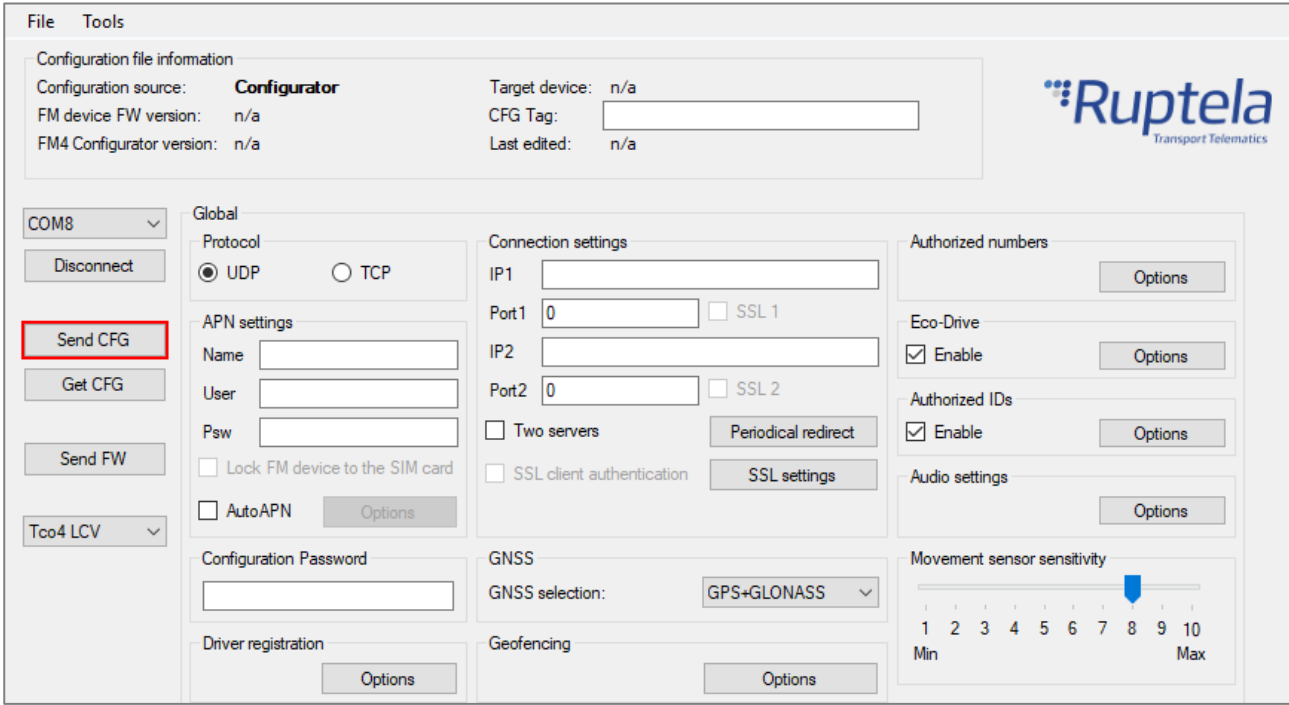

# **3 Locking/unlocking the vehicle via SMS**

Use the *setlock* SMS command to lock/unlock the vehicle.

Command syntax: password setlock <lock> <ATH>

 $\langle$ lock> can have the following values:

- $lock$  locks the vehicle if the doors are closed
- $\bullet$  unlock unlocks the vehicle
- $mlock$  locks the vehicle regardless of the door state
- $skip$  does not modify the current lock status

 $\langle \angle ATH \rangle$  can have the following values:

- $\bullet$  ath-on blocks the engine
- $\bullet$  ath-off unblocks the engine
- $\bullet$  ath-skip does not modify the current engine blocking status

Response structure:

setlock was successful: setlock <lock>-OK <ATH>-OK

setlock was unsuccessful: setlock <lock>-FAIL: <parameters> <ATH>-FAIL

<parameters> can have the following values:

 $IGN$  – ignition

- ODW open door/window error
- DFD door front driver
- DFP door front passenger
- DRD door rear driver
- DRP door rear passenger
- $DHT -$ door hatch

<ATH>-FAIL may occur when:

- the ignition is on
- the ignition state is unknown

Response examples:

setlock was successful: setlock LOCK-OK ATH-ON-OK

setlock was unsuccessful: setlock LOCK-FAIL:IGN,DFD,DFP,DRD,DRP,DHT ATH-ON-FAIL